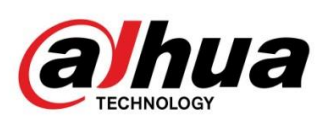

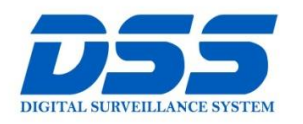

# CÔNG TY CỔ PHẦN CÔNG NGHỆ DSS VIỆT NAM

#### TRỤ SỞ CHÍNH

Số 11, ngõ 219 đường Trung<br>Kính, phường Yên Hòa, quận<br>Cầu Giấy, Hà Nội.

0 0243.760.6335 | 0913.451.838

**O** cskh@dahua.vn

#### CHI NHÁNH MIỀN TRUNG

Số 118 Hàm Nghi, phường Thạch Gián, quận Thanh<br>Khê, TP. Đà Nẵng.

● 0911.229.118

**O** cskh@dahua.vn

#### CHI NHÁNH MIỀN NAM

Số 33, đường số 12 Cư Xá Chu và cơ, dào ngày như chữ thành.<br>Văn An, phường 26 quận Bình<br>Thạnh, TP. HCM.

O 0283.512.2666

**a** cskh@dahua.vn

# **Hướng Dẫn Cài Đặt Đầu Ghi Camera Giám Sát Hành Trình Ô Tô**

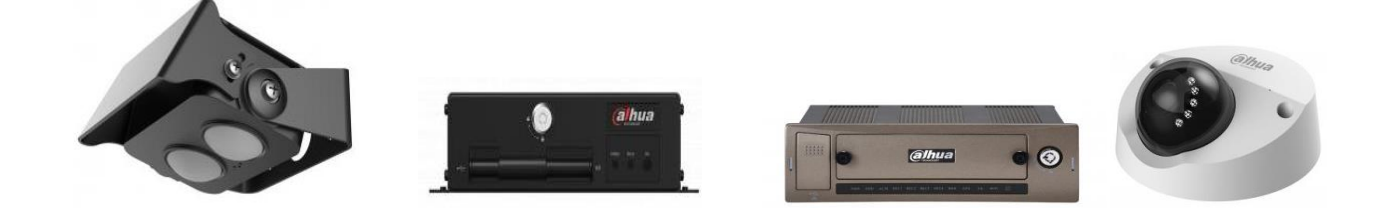

**Bước 1:** Đầu nối điện nguồn đầu vào cho đầu ghi, lắp thẻ nhớ và sim 3G cho đầu ghi.

#### **Bước 2:**

- Cắm dây mạng nối giữa máy tính và đầu ghi thông qua cổng Lan để truy cập vào đầu ghi.

Địa chỉ IP mặc định của đầu ghi : **192.168.1.108**

User : admin

Pass : admin

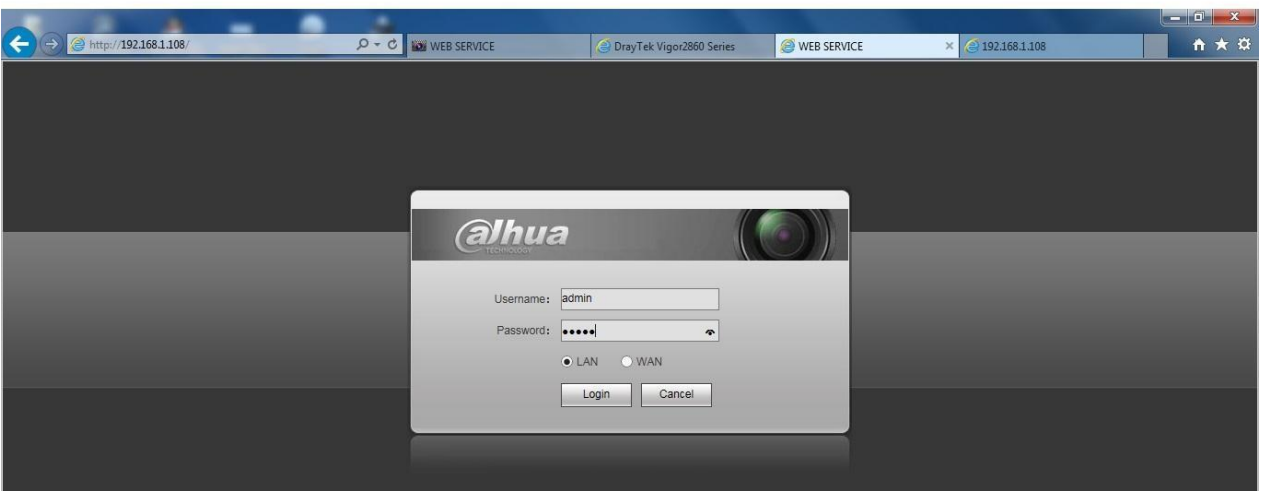

### **Giao diện đăng nhập**

**Bước 3 :** Kiểm tra đầu ghi xem đã nhận sim 3G chưa :

- Vào mục **Vehicle – 3G – IP Andress** : Nếu có địa chỉ IP tức là đầu ghi đã nhận được sim 3G.

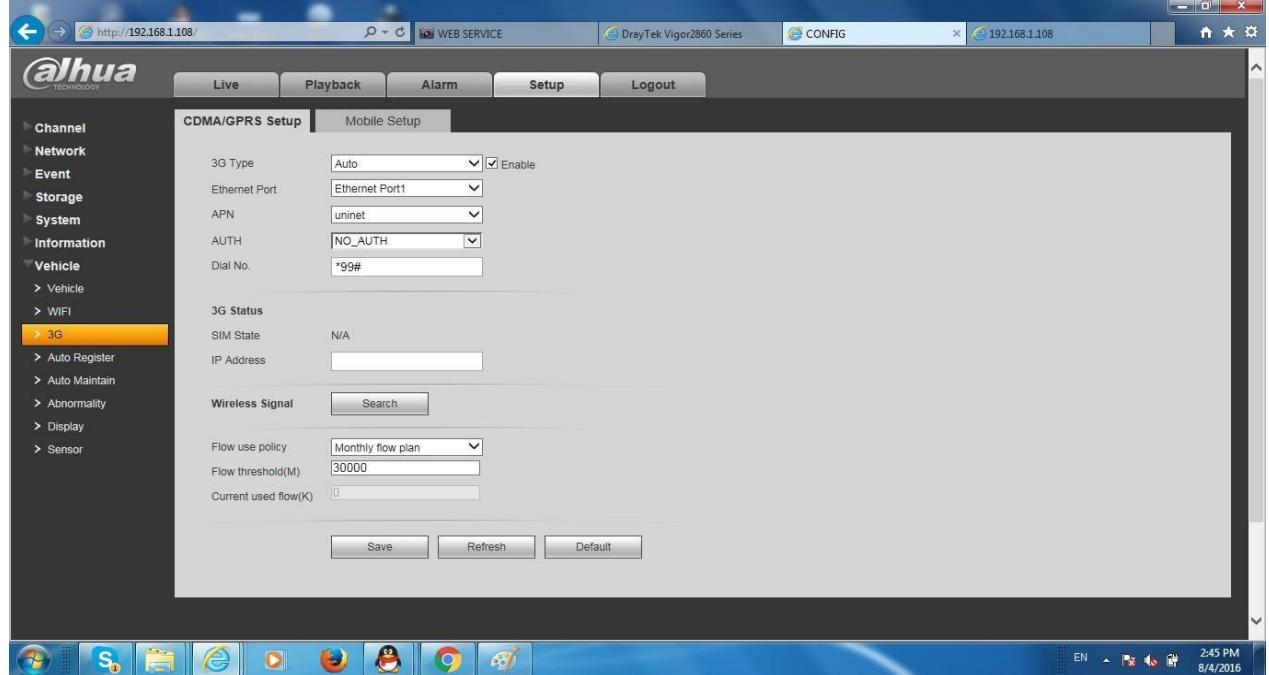

### **Kiểm tra đầu ghi nhận sim 3G chưa ?**

### **Bước 4:**

Khai báo đầu ghi : Vào mục **Vehicle – Auto Register** chọn **Enable** : Điền các thông số sau :

- Server IP : **42.112.17.233**
- Port : **40000**
- Sub Device ID : **Biển số xe của quý khách.**

### **Khai báo đầu ghi**

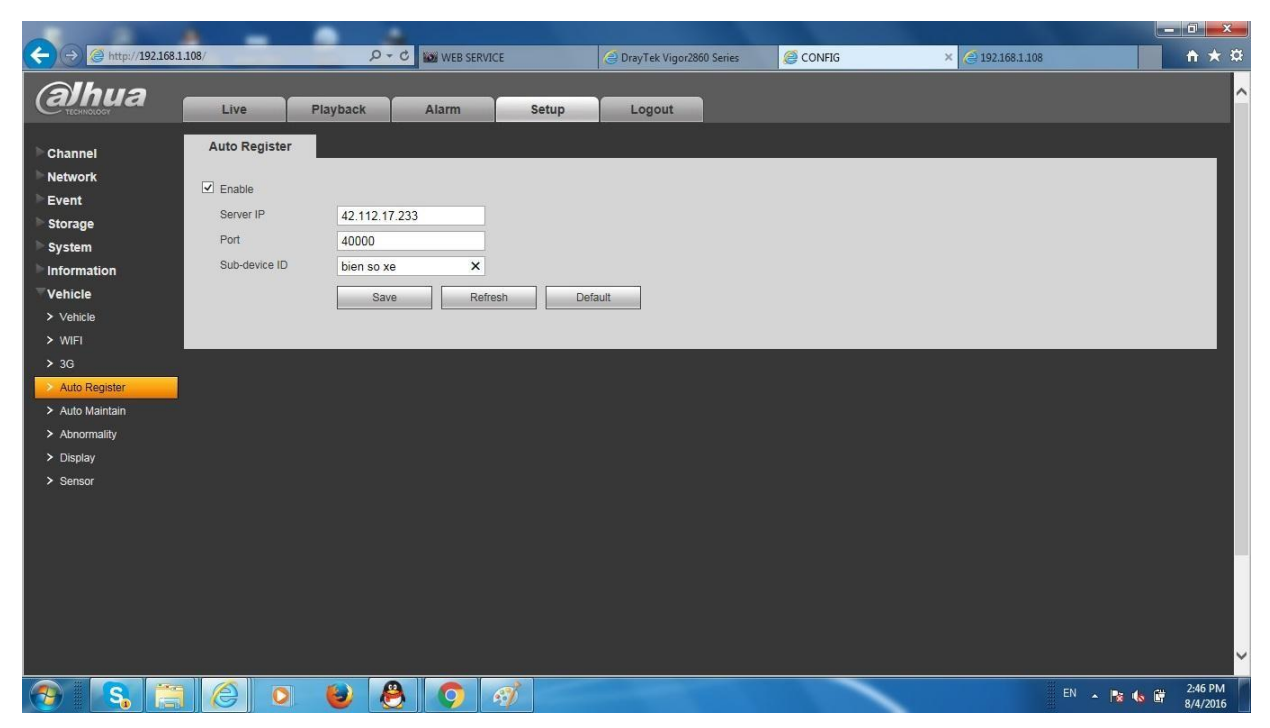

*Như vậy là xong phần setup trên đầu ghi.Công việc tiếp theo là kỹ thuật gọi điện lên tổng đài hỗ trợ kỹ thuật Công ty cổ phần công nghệ DSS Việt Nam . Kỹ thuật viên DSS sẽ hỗ trợ khai báo trên server .* 

**Phần mềm xem camera giám sát hành trình qua mạng :** Android: DSS mobile Iphone : DSS Mobile PC : Dss Client ( download tại website: dahua.vn) Port trên phần mềm : 9000 IP : 42.112.17.233

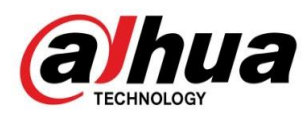

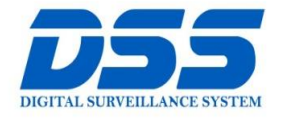

# CÔNG TY CỔ PHẦN CÔNG NGHỆ DSS VIỆT NAM

#### **TRU SỞ CHÍNH**

Số 11, ngõ 219 đường Trung<br>Kính, phường Yên Hòa, quận<br>Cầu Giấy, Hà Nội.

0 0243.760.6335 | 0913.451.838 **B** cskh@dahua.vn

#### CHI NHÁNH MIỀN TRUNG

Số 118 Hàm Nghi, phường Thạch Gián, quận Thanh<br>Khê, TP. Đà Nẵng.

● 0911.229.118 **O** cskh@dahua.vn

#### CHI NHÁNH MIỀN NAM

Số 33, đường số 12 Cư Xá Chu và cùng số 12 cơ xã chữ<br>Văn An, phường 26 quận Bình<br>Thạnh, TP. HCM.

**@** 0283.512.2666

**O** cskh@dahua.vn

Mọi thắc mắc cần tư vấn – hỗ trợ - giải đáp quý khách vui lòng liên hệ

### **Tổng Đài - Hotline hỗ trợ kỹ thuật :**

### - **Hà Nội :**

-

+ DĐ : **0911.812.888** Số máy lẻ : **100 – 101 – 102 - 103 – 104 – 105**

+ TĐ : **1900.636.955** Số máy lẻ : **701 – 702 – 703 – 704**

## - **Đà Nẵng :**

- -
- + DĐ : **0911.299.116**
- + TĐ : **1900.636.955** Số máy lẻ : **902**

# - **TP Hồ Chí Minh :**

- + DĐ : **0917.355.335 – 0917.105.000 – 0911.812.888 (Số máy lẻ 106)**
- + TĐ : **02862.658.833 – 02835.122.666** Số máy lẻ **: 1070 - 1071 - 1072**

Hoặc quý khách có thể tải về các hướng dẫn cài đặt và hướng dẫn sử dụng các thiết bị an ninh của Dahua tại website : **http://dahua.vn** (Mục hỗ trợ)

**Cảm ơn quý khách đã quan tâm & sử dụng thiết bị an ninh của DAHUA**